## **AUTOATENDIMENTO**

Com os terminais de autoatendimento o próprio usuário pode realizar de forma automática seus empréstimos. Através de uma tela com interface amigável, com apenas cinco passos, o atendimento será fácil e ágil, otimizando o tempo do usuário.

- 1- Digitar código do usuário
- 2- Digitar código do material
- 3- Clicar no botão Confirmar empréstimo
- 4- Digitar a senha
- 5- Pegar o comprovante e passar no balcão para liberação do material

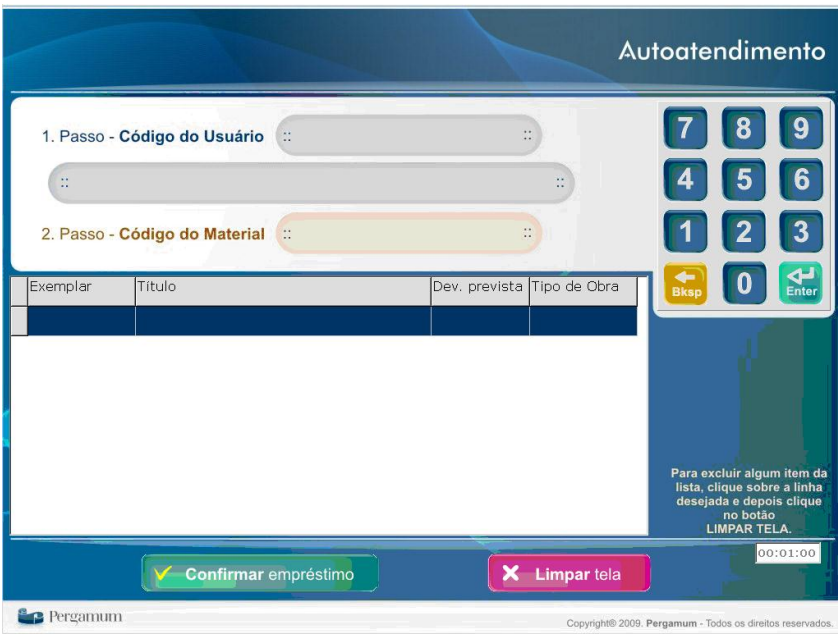

Procedimentos:

## **Realizando o autoatendimento utilizando o leitor**

- Digitar o código do usuário (matrícula);
- Passar o leitor ótico no **Código**(s) **do**(s) **material**(ais) a ser(em) emprestado(s);
- Clicar em **Confirmar empréstimo**;
- Digitar a **Senha**;

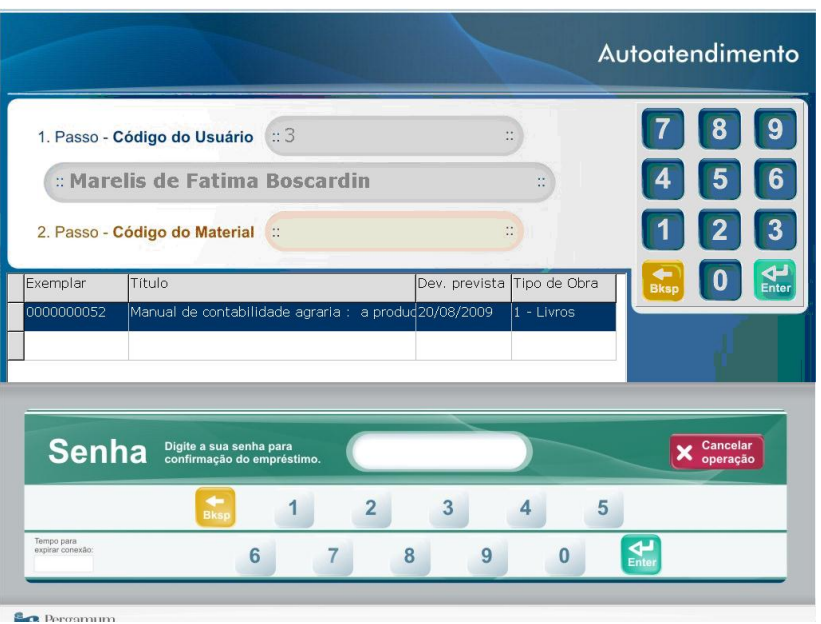

- Clicar no botão **Enter**;
- Clicar no botão **OK;**
- Retirar o **Comprovante** de empréstimo;
- Libere o material emprestado;

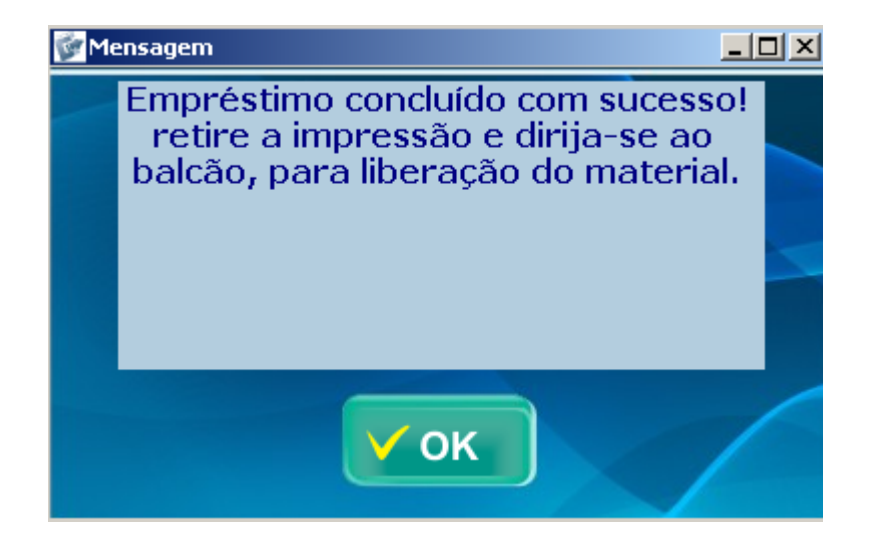

**Excluindo um título incluído na lista:**

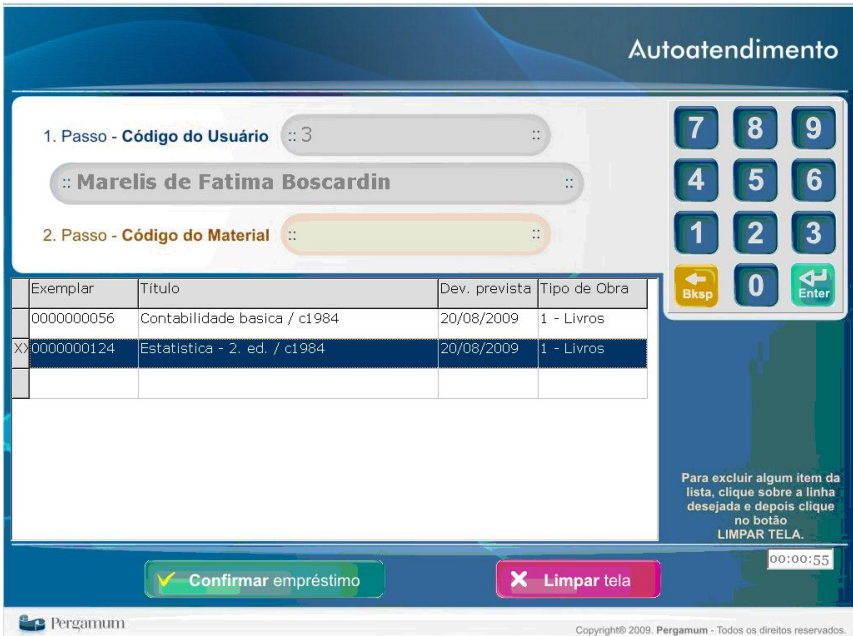

- Clicar n**o título** desejado;
- Clicar no botão **Limpar tela**;

No autoatendimento existe um Temporalizador, ultrapassando 01:00 a tela será limpada automaticamente.

![](_page_1_Picture_10.jpeg)